# KURZWEIL®

# M3/M3W USER'S MANUAL

**English Manual**

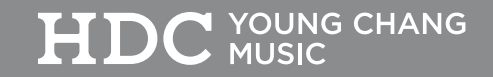

## **IMPORTANT SAFETY INSTRUCTIONS**

- 1. Read these instructions.
- 2. Keep these instructions.
- 3. Heed all warnings.
- 4. Follow all instructions.
- 5. Do not use this apparatus near water.
- 6. Clean only with dry cloth.
- 7. Do not block any of the ventilation openings. Install in accordance with the manufacturer's instructions.
- 8. Do not install near any heat sources such as radiators, heat registers, stoves, or other apparatus (including amplifiers) that produce heat.
- 9. Do not defeat the safety purpose of the polarized or grounding-type plug. A polarized plug has two blades with one wider than the other. A grounding type plug has two blades and a third grounding prong. The wide blade or the third prong is provided for your safety. If the provided plug does not fit into your outlet, consult an electrician for replacement of the obsolete outlet.
- 10. Protect the power cord from being walked on or pinched, particularly at plugs, convenience receptacles, and the point where they exit from the apparatus.

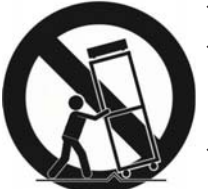

- 11. Only use attachments/accessories specified by the manufacturer.
- 12. Use only with a cart, stand, tripod, bracket, or table specified by the manufacturer, or sold with the apparatus. When a cart is used, use caution when moving the cart/apparatus combination to avoid injury from tip-over.
- 13. Unplug this apparatus during lightning storms or when unused for long periods of time.
- 14. Refer all servicing to qualified service personnel. Servicing is required when the apparatus has been damaged in any way, such as power-supply cord or plug is damaged, liquid has been spilled or objects have fallen into the apparatus, the apparatus has been exposed to rain or moisture, does not operate normally, or has been dropped.
- 15. Allow adequate ventilation for the power adapter. Do not hide it under a carpet or behind a curtain or place it in an enclosed space where heat buildup can occur.

#### **WARNING**:

To reduce the risk of fire or electric shock, do not expose this apparatus to rain or moisture.

Do not expose this equipment to dripping or splashing and ensure that no objects filled with liquids, such as vases, are placed on the equipment.

To completely disconnect this equipment from the AC Mains, disconnect the power supply cord plug from the AC receptacle.

 $\circledcirc$ 2013 Young Chang Co., Ltd. All rights reserved. Kurzweil® is a product line of Young Chang Co., Ltd. Kurzweil®, Young Chang®, PC3ƻ are trademarks of Young Chang Co., Ltd. All other trademarks and copyrights are property of their respective companies. Product features and specifications are subject to change without notice.

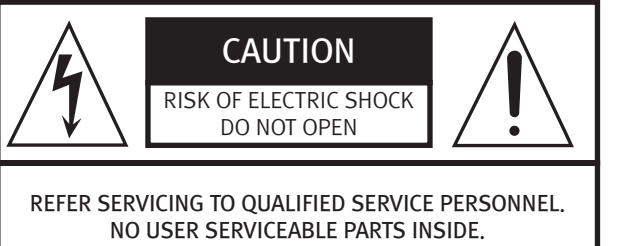

The lightning flash with the arrowhead symbol, within an equilateral triangle is intended to alert the user to the presence of uninsulated "dangerous voltage" within the product's enclosure that may be of sufficient magnitude to constitute a risk of electric shock to persons.

DO NOT REMOVE THE COVER. CAUTION: TO REDUCE THE RISK OF ELECTRIC SHOCK.

The exclamation point within an equilateral triangle is intended to alert the user to the presence of important operating and maintenance (servicing) instructions in the literature  $\alpha$ ccompanying the product.

# **IMPORTANT SAFETY & INSTALLATION INSTRUCTIONS**

## **INSTRUCTIONS PERTAINING TO THE RISK OF FIRE, ELECTRIC SHOCK, OR INJURY TO PERSONS**

WARNING: When using electric products, basic precautions should always be followed, including the following:

- 1. Read all of the Safety and Installation Instructions and Explanation of Graphic Symbols before using the product.
- 2. Do not use this product near water for example, near a bathtub, washbowl, kitchen sink, in a wet basement, or near a swimming pool, or the like.
- 3. This product should only be used with a stand or cart that is recommended by the manufacturer.
- 4. This product, either alone or in combination with an amplifier and speakers or headphones, may be capable of producing sound levels that could cause permanent hearing loss. Do not operate for a long period of time at a high volume level or at a level that is uncomfortable.

If you experience any hearing loss or ringing in the ears, you should consult an audiologist.

- 5. This product should be located so that its location or position does not interfere with its proper ventilation.
- 6. This product should be located away from heat sources such as radiators, heat registers, or other products that produce heat.
- 7. This product should be connected to a power supply only of the type described in the operating instructions or as marked on the product.
- 8. This product may be equipped with a polarized line plug (one blade wider than the other). This is a safety feature.

If you are unable to insert the plug into the outlet, contact an electrician to replace your obsolete outlet. Do not defeat the safety purpose of the plug.

- 9. The power supply cord of the product should be unplugged from the outlet when left unused for a long period of time. When unplugging the power supply cord, do not pull on the cord, but grasp it by the plug.
- 10. Care should be taken so that objects do not fall and liquids are not spilled into the enclosure through openings.
- 11. The product should be serviced by qualified service personnel when:
	- A. The power supply cord or the plug has been damaged; B. Objects have fallen, or liquid has been spilled into the product;
	- C. The product has been exposed to rain;
	- D. The product does not appear to be operating normally or exhibits a marked change in performance;
	- E. The product has been dropped, or the enclosure damaged.
- 12. Do not attempt to service the product beyond that described in the user maintenance instructions. All other servicing should be referred to qualified service personnel.
- 13. WARNING: Do not place objects on the product's power supply cord, or place the product in a position where anyone could trip over, walk on, or roll anything over cords of any type. Do not allow the product to rest on or be installed over cords of any type. Improper installations of this type create the possibility of a fire hazard and/or personal injury.

# **RADIO AND TELEVISION INTERFERENCE**

WARNING: Changes or modifications to the instrument not expressly approved by Kurzweil could void your authority to operate the instrument.

IMPORTANT: When connecting this product to accessories and/or other equipment use only high quality shielded cables. NOTE: This instrument has been tested and found to comply with the limits for a Class B digital device, pursuant to Part 15 of the FCC Rules. These limits are designed to provide reasonable protection against harmful interference in a residential installation. This instrument generates, uses, and can radiate radio frequency energy and, if not installed and used in accordance with the instructions, may cause harmful interference to radio communications. However, there is no guarantee that interference will not occur in a particular installation. If this instrument does FIRM TO COMMON PUT THE MULTIMORE CAUSE IN THE MODEL CAUSE harmful interference to radio or television reception. Which can be determined by turning the instrument off and on, the user is encouraged to try to correct the interference by one or more of the following measures:

- Reorient or relocate the receiving antenna.
- Increase the separation between the instrument and the receiver.
- Connect the instrument into an outlet on a circuit other than the one to which the receiver is connected.
- If necessary consult your dealer or an experienced radio/ television technician for additional suggestions.

The normal function of this product may be disturbed by strong electro magnetic interference. If so, simply reset the product to resume normal operation by following the instruction manual. In case the function could not resume, please use the product in another location.

NOTICE: This apparatus does not exceed the Class B limits for radio noise emissions from digital apparatus set out in the Radio Interference Regulations of the Canadian Department of Communications.

AVIS: Le present appareil numerique n emet pas de bruits radioelectriques depassant les limites applicables aux appareils numeriques de la class B prescrites dans le Reglement sur le brouillage radioelectrique edicte par le ministere des Communications du Canada.

# **SAVE THESE INSTRUCTIONS**

Contents

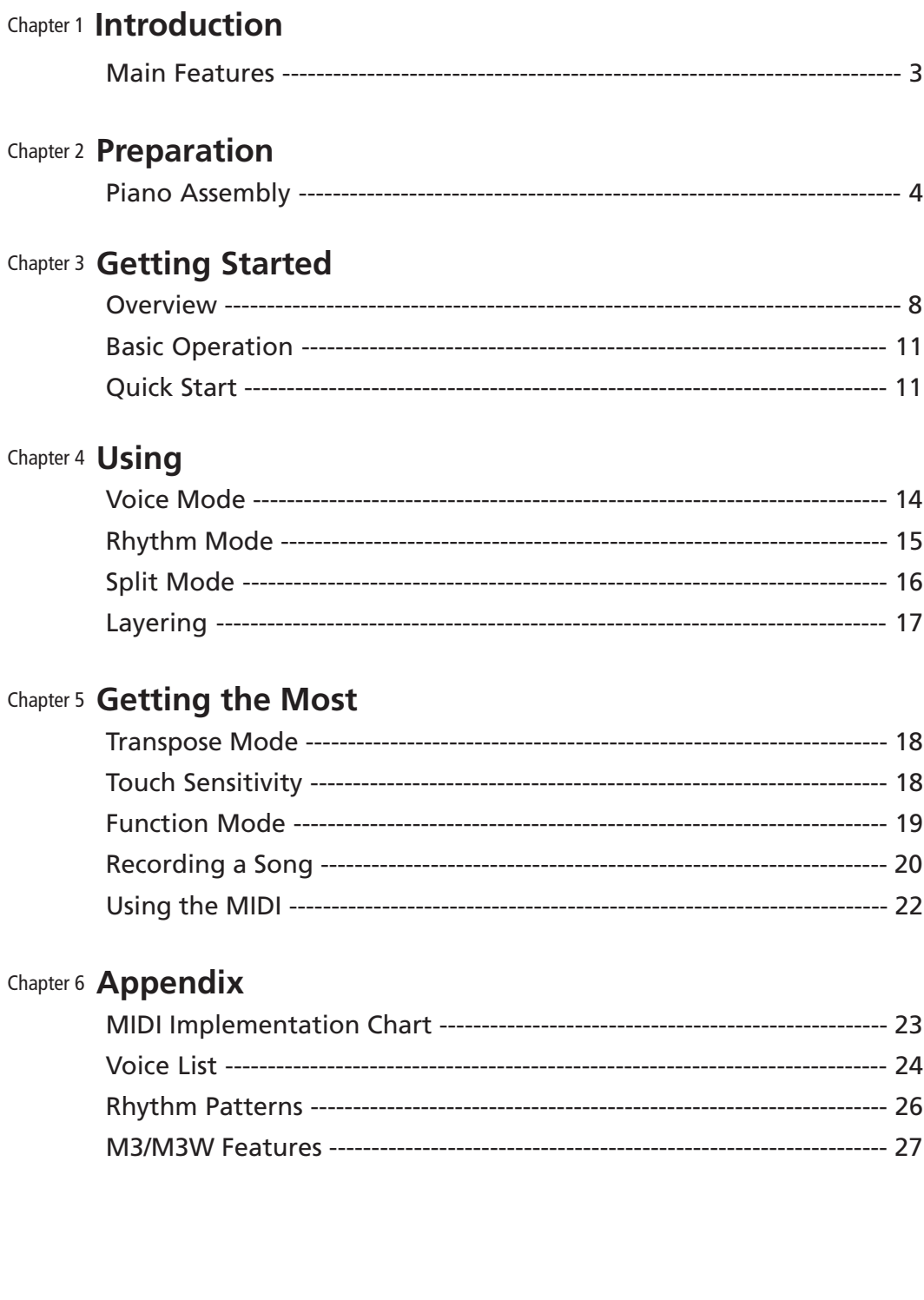

 $\overline{2}$ 

# Chapter **<sup>1</sup> Introduction**

Congratulations on your purchase of a Kurzweil Digital Piano.

You are certain to enjoy many hours exploring the variety of features as well as the beautiful preset voices.

This Digital Piano is designed with the same sound technology found in the world acclaimed PC3 Series keyboard.

We recommend that you read this manual carefully so that you can take full advantage of the advanced and convenient functions of the KURZWEIL Digital Piano.

#### **Main Features**

- 88-Note, Fully-Weighted, Graded Hammer-Action Keyboard
- 200 Preset Voices
- 100 Preset Rhythm Patterns
- 10 Drum Kits
- Scrolling alphanumeric LED display
- Layering, Split, Transpose, Pitch Tuning
- Variation, Metronome, and Tempo buttons
- 4 User "Favorites" presets
- $\blacksquare$  10 Levels of keyboard sensitivity
- $\blacksquare$  Two track recording with 20 User song presets
- Dedicated button to select the Grand Piano voice
- Preset Effects including Reverberation, Echo, Delay, Chorus, and Distortion
- 51 Built In Demo Songs
- Stereo Audio Input and Output Jacks
- 2 Headphone jacks
- Standard MIDI In and Out
- USB "Plug & Play" Computer port
- MIDI file compatibility
- Matching Bench Included

# Chapter **<sup>2</sup> Preparation**

## **Piano Assembly**

**Names of Parts**

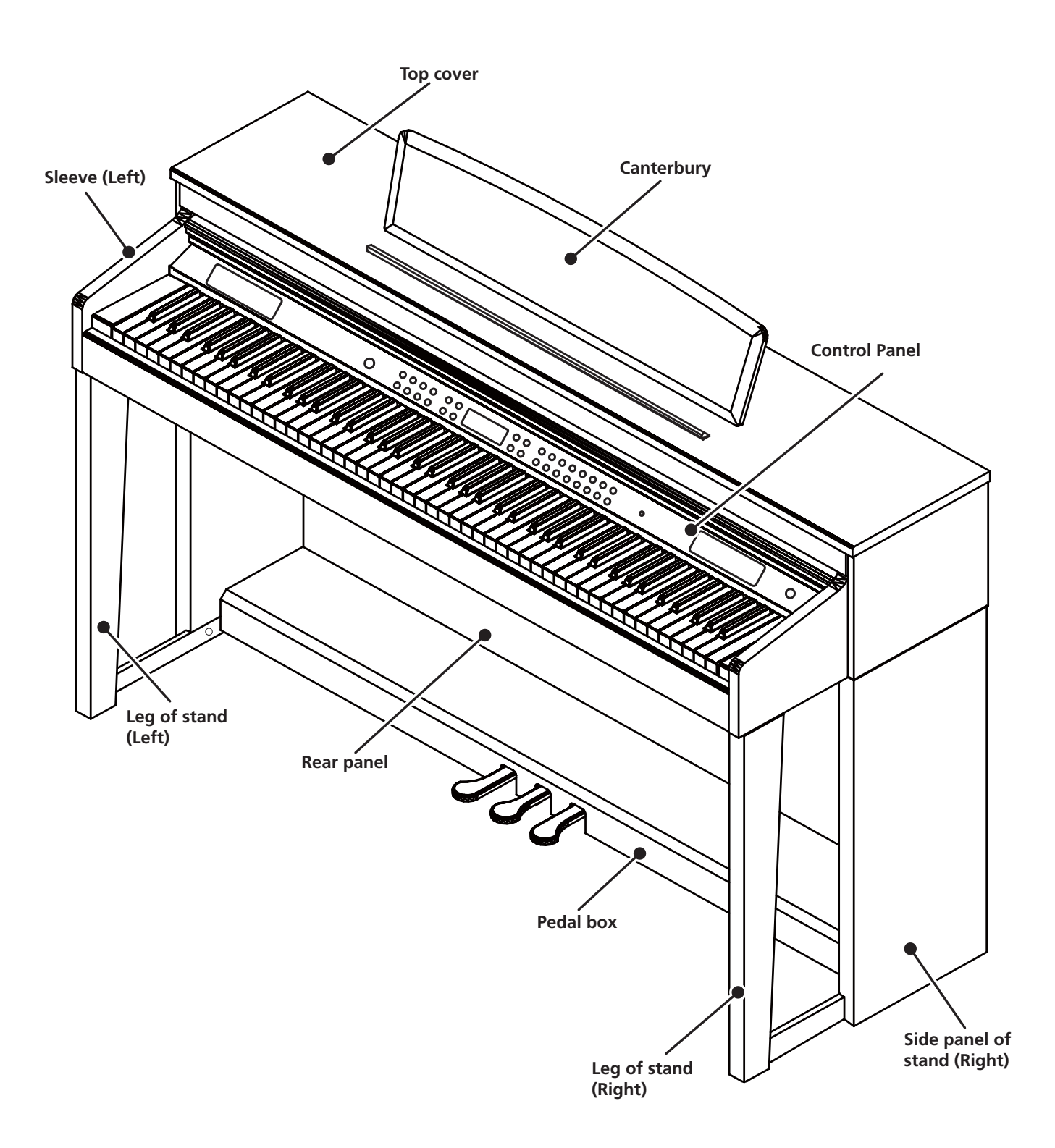

#### **Components**

• Check that all of the following items are present.

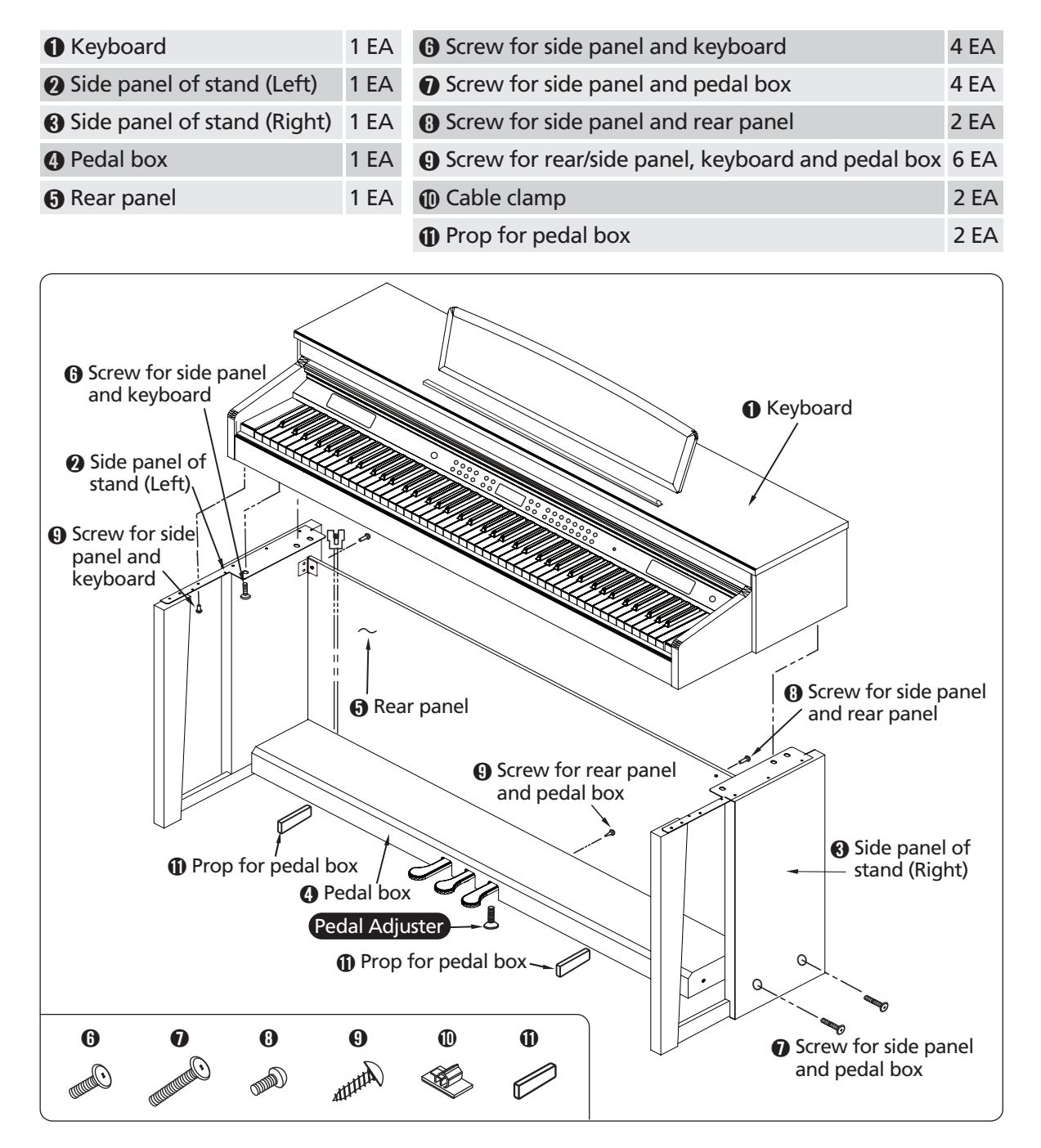

#### **Accessories**

AC adaptor User manual

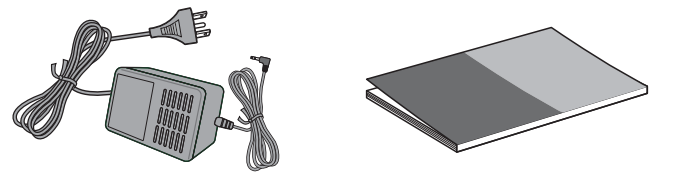

## **Piano Assembly**

**Stand Assembly -**

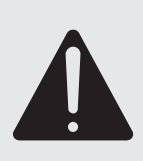

- Assembly should be carried out by at least two persons.
- Assemble the stand on a hard and flat floor with ample space.
- . Be sure to use the included screws, and insert screws of the correct size in the correct hole locations. Use of incorrect screws can damage the product.

#### Side panel and Pedal box assembly -

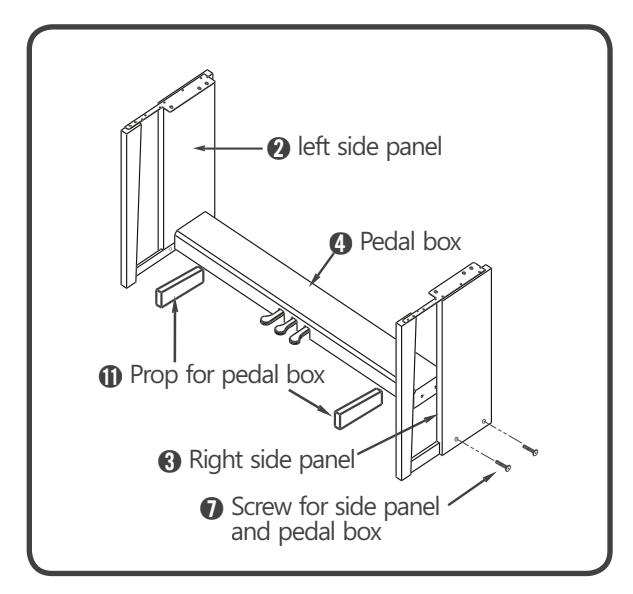

- **1** Place the Opedal box on the Oleft side panel using the  $\mathbf{0}$ prop and use screws to fasten the side panel.
- 2 Place the Opedal box on the Oright side panel and use  $\bullet$ screws to fasten the side panel.
- 3 You can find the pedal cable in the Opedal box. Untie and straighten out the bundled pedal cable.

#### Rear panel and Side panel assembly

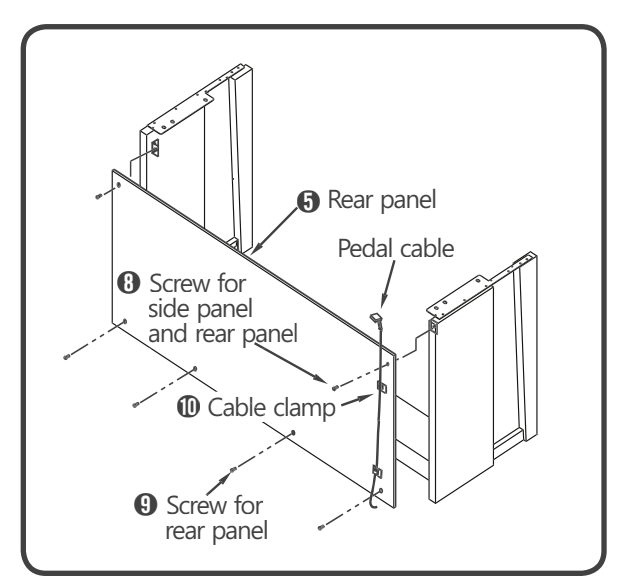

- 1 Align the Orear panel's holes with the side panel brackets and then use the **O**screws to fasten the rear panel.
- 2 Use the **O**screws to fasten the bottom of the rear panel.
- 3 Attach the Ocable clamps to the rear panel as shown, then clip the pedal cable into the clamps.

## **Piano Assembly**

#### **Mounting the Keyboard**

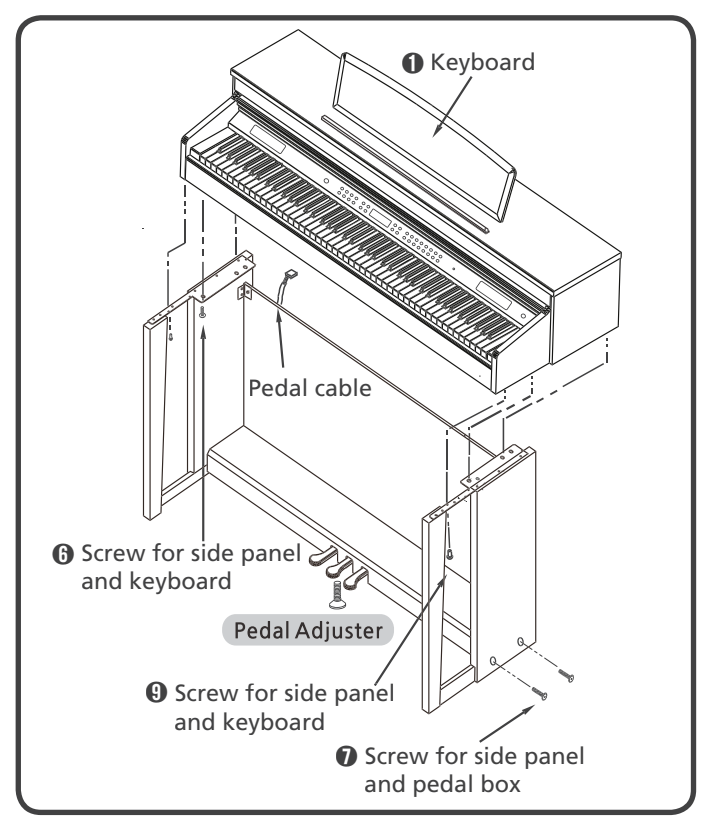

 $\blacksquare$  Place the  $\blacksquare$ keyboard on the stand and align with the holes in the side panel brackets.

#### ȕ**WARNING**

- The keyboard assembly will not safely sit unsupported on the legs until all of the screws are in place. Have someone hold the keyboard assembly while the screws are being secured.
- $2$  Fasten the keyboard to the side panel using the **O**screws.
- $\overline{3}$  Fasten the  $\overline{0}$ keyboard to the front legs using the  $\overline{0}$ screws.
- $\overline{4}$  Insert the pedal cable plug into the pedal jack located on the bottom of the keyboard.

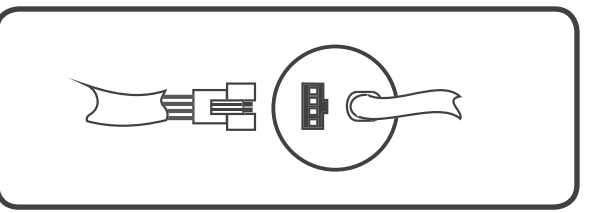

 $\overline{5}$  Rotate the pedal adjuster until it comes in firm contact with the floor surface.

If the adjuster is not in firm contact with the floor, the pedals will wobble and may malfunction.

## **Connecting the Power Supply**

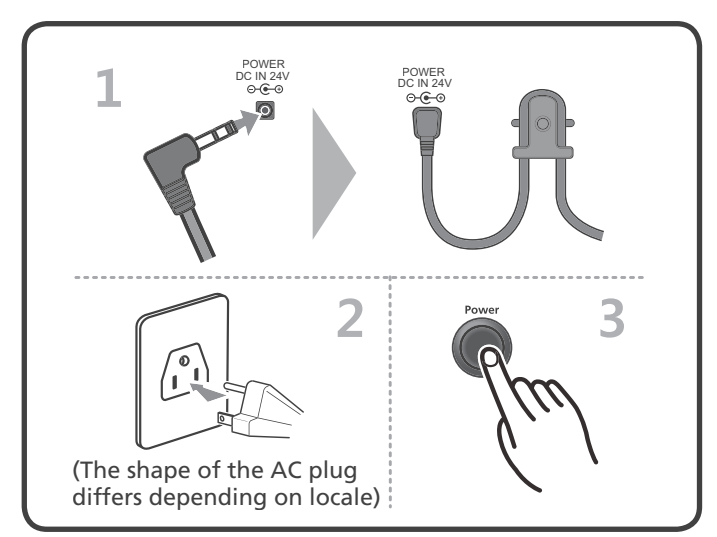

. . . . . . . . . . . . .

Plug the thin DC power cord into the DC Power Jack on the back of the M3 digital piano.

#### ȕ**CAUTION**

- **All DC power adapters are NOT the same!**
- Only use the DC power adapter supplied with the M3 digital piano.
- Connecting the wrong DC power adapter could damage the M3 digital piano.
- If the power adapter is damaged or lost, contact your Kurzweil Dealer to order a replacement.
- **Before connecting the M3 digital piano's power adapter,**
- $\cdot$  Make sure that the **Power** switch (located on the bottom right corner of the instrument) is in the off position.
- 2 Insert the plug of the AC power cord into the AC connector on the Adaptor, then plug the other end of the cord into the proper AC outlet on the wall. In some areas a plug adaptor may be provided to match the pin configuration of the AC wall outlets in your area.
- **3** Press the **Power** switch located on the right of the front panel to turn the power on.

# Chapter **<sup>3</sup> Getting Started**

## **Overview**

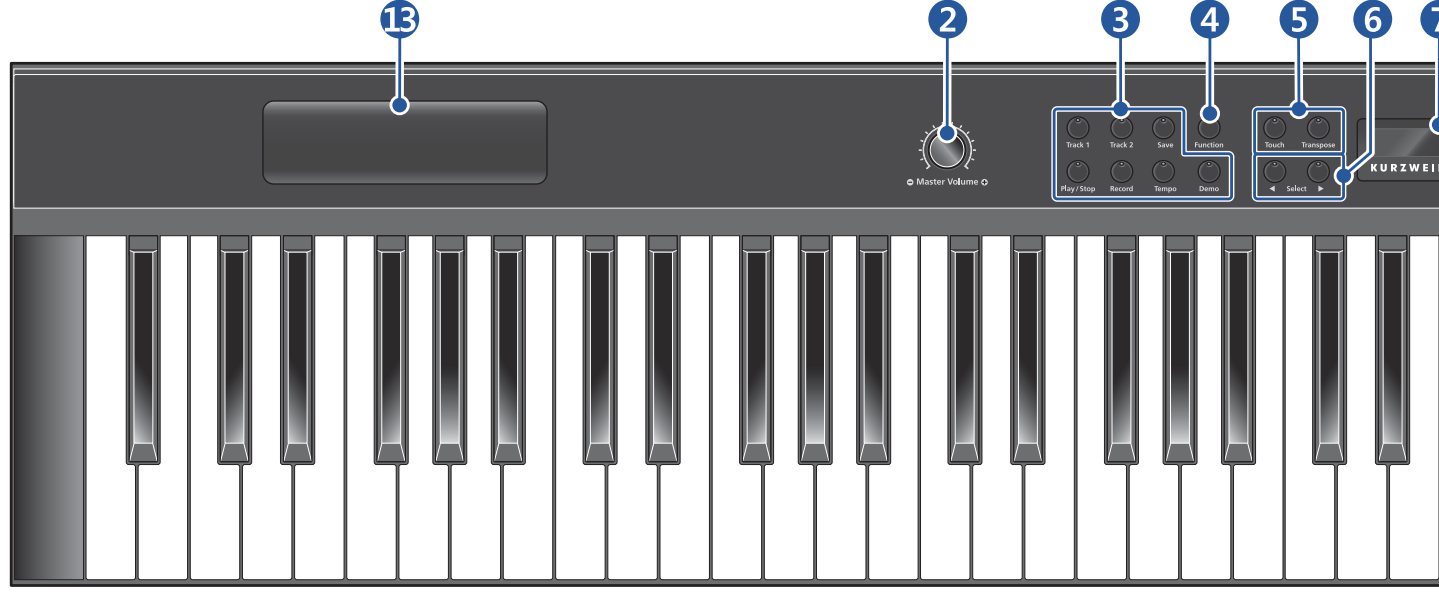

#### ȗ**Front pannel**

#### Ǭ **Power** Switch

## Power

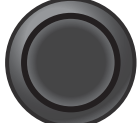

Turn the power on and off by pressing the pushbutton switch.

#### **A**  $\Theta$  **Master Volume**  $\Theta$  **dial**

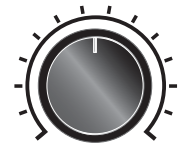

Adjusts the volume of the M3 digital piano.

#### **O** Master Volume **O**

#### Ǯ **Play**/**Record** section

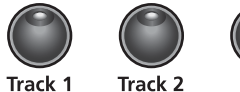

Record

Play / Stop

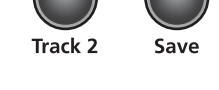

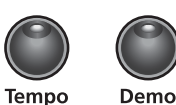

**Track 1**/**2** button: Select the track to record. **Save** button: Store the recorded song. **Play**/**Stop** button: Select this button to play or stop

recording, user songs, Rhythm patterns, and Demos. **Record** button: Press this button to begin recording. **Tempo** button: Adjust the tempo of the metronome and Rhythm patterns.

**Demo** button: Starts/ends playing the classical piano demonstration songs.

#### **<sup>O</sup>** Function button

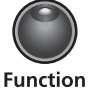

Enter Function Mode. Many additional features are found here.

#### $\odot$  **Keyboard Control section**

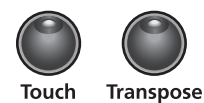

**Touch** button: Adjust the keyboard touch sensitivity to your playing technique.

**Transpose** button: Adjust the overall pitch of the keyboard up or down in semitone intervals.

#### **<b>** Select ◀/▶ buttons

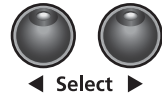

Moves through the list of available parameters for the current mode.

#### **O** Display

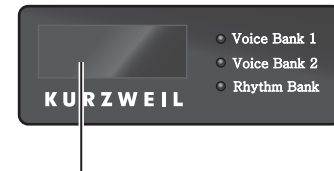

**Voice Bank 1/2** Indicates Voice Bank 1 or 2 selection mode.

**Rhythm Bank** Indicates the Rhythm Bank selection mode.

Scrolling alphanumeric LED display for information, condition, status or settings.

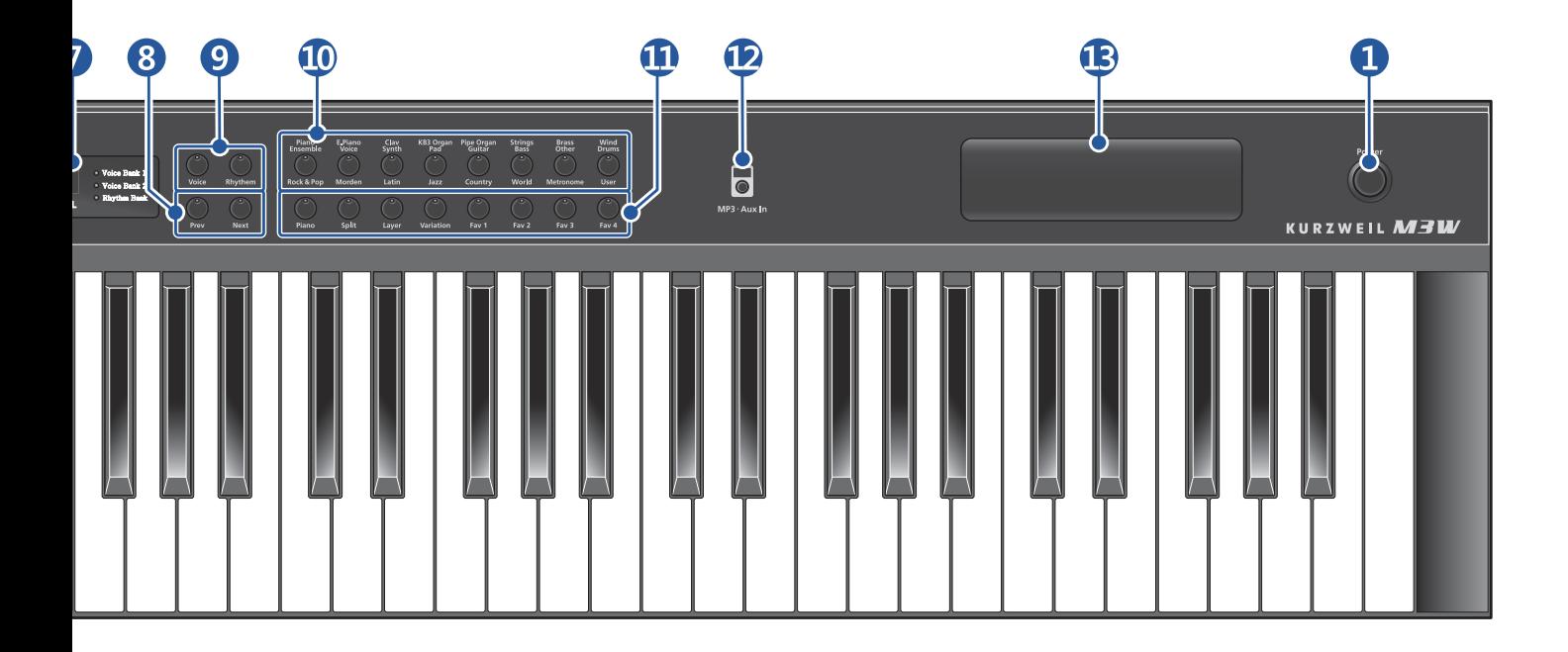

#### **D** Prev/Next button

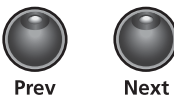

Select the next lower/higher item.

#### *<u>n</u>* Performance Mode section

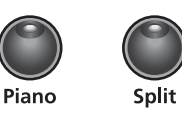

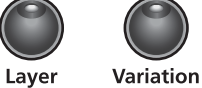

**Piano** button: Return to the Grand Piano voice (the first voice of the Piano category).

**Split** button: Enters the Split mode to create split voices. **Layer** button: Enters the Layer mode to create 2-layered voices.

**Variation** button: Use a variation of the current voice.

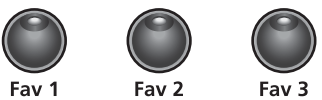

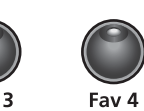

**Favorites** [**Fav**] **1**/**2**/**3**/**4** button: Select one of 4 previously stored favorite sounds. Press and hold to store the currently selected sound with its splits and layers.

#### *P***. MP3•Aux In button**

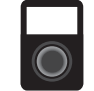

Connects an external audio source to the M3 sound system.

 $MP3 \cdot Aux In$ 

#### Ǹ **Tweeter speakers**

Part of the M3 sound system.

### Ǵ **Voice/Rhythm** select section

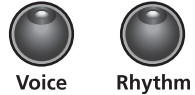

**Voice** button: Enters the Voice mode. **Rhythm** button: Enter the Rhythm mode.

#### ǵ **Voice/Rhythm Category** section

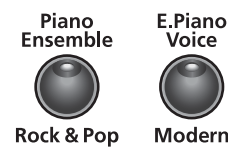

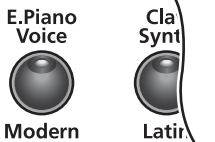

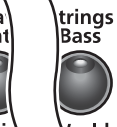

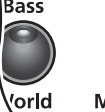

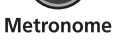

**Brass**<br>Other

Wind

Drums

User

Select a voice or rhythm pattern.

# Chapter **<sup>3</sup> Getting Started**

## **Overview**

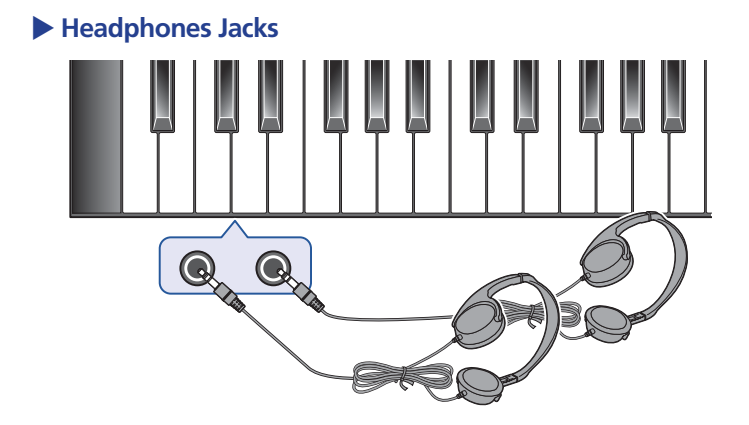

#### ǹ **Headphones 1/2** jacks

The M3 has two 1/4" headphone jacks conveniently located on the left bottom edge of the keyboard cabinet. Plugging in headphones provides privacy during practice. Both jacks operate the same so two people can play and hear the music together.

While using headphones, the M3's speakers are silent.

#### ȕ**CAUTION**

• Do not use headphones at a high volume for an extended time. Doing so many cause hearing loss.

#### ȗ **Rear Panel**

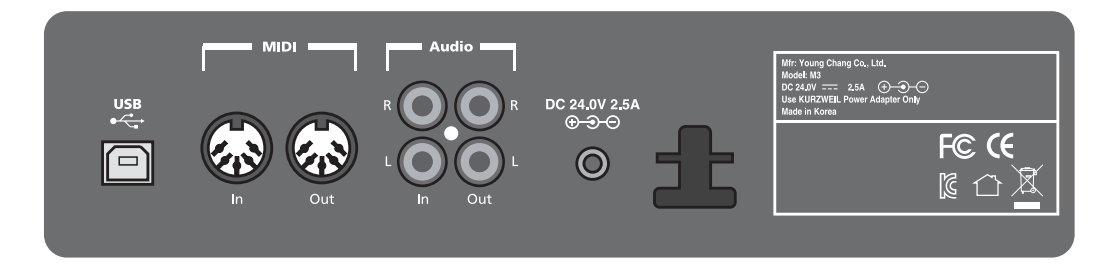

#### **USB** port

Connect a USB cable to this port to send and receive MIDI or to connect to a computer for system updates.

#### **MIDI In & Out** ports

Use the MIDI In and Out ports to connect the M3 digital piano to other MIDI devices to receive and send MIDI data.

#### **Audio In** terminals

Use these RCA stereo jacks to connect the M3 digital piano's internal speakers to other devices such as a digital audio player or CD player. Always turn off the M3 digital piano's power before plugging or unplugging cables into the Audio In jacks.

#### **Audio Out** terminals

Use these RCA stereo jacks to connect the M3 digital piano to external audio equipment, such as an outboard mixer, powered speakers, or recording device.

#### **DC In** terminal

Connect the DC Adapter to this jack.

## **Basic Operation CONSISTENT CONSISTENT Quick Start**

#### **Turning on/off**

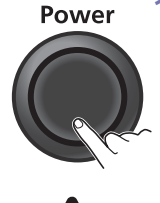

**Press the Power switch to turn the power** on or off.

#### ▶ Before turning on/off ....

• Before turning on the M3 digital piano, it's always a good idea to set the volume at its minimum setting (all the way to the left).

#### **Adjusting the Volume**

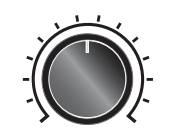

 $\overline{\phantom{a}}$  Rotate the  $\bullet$  Master Volume  $\bullet$  dial to adjust sound volume level.

**O** Master Volume O

#### **Playing the Voices**

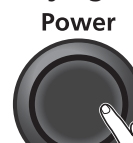

**Turn on the power.** 

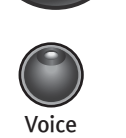

 The **Voice** button LED is lit and the first voice (1 Grand Piano) is ready to play.

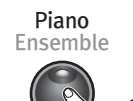

Rock &

**3** To play another voice, press any category button and play.

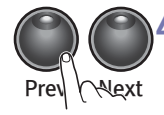

 $4$  There are a number of different voices available under each category button. Press the **Prev** or **Next** button to step through the available voices.

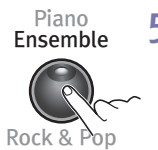

**5** Press the desired **Voice name** button to select the Bank 1 (upper) or Bank 2 (lower) voice.

Even when the instrument is turned off, AC power is still flowing to the adapter at a minimum level. When you are not using the instrument for a long time or during electrical storms, unplug the AC power cord from the wall outlet.

## **Using the Pedals**

#### **• Soft pedal**

The soft pedal reduces the volume and slightly changes the timbre of notes played while the pedal is pressed. The soft pedal will not affect notes that are already playing when it is pressed.

**• Sostenuto pedal** 

If you play a note or chord on the keyboard and press the sostenuto pedal while the notes are held, those notes will sustain as long as you hold the pedal (as if the damper pedal had been pressed) but all subsequently played notes will not be sustained. This makes it possible to sustain a chord, for example, while other notes are played "staccato".

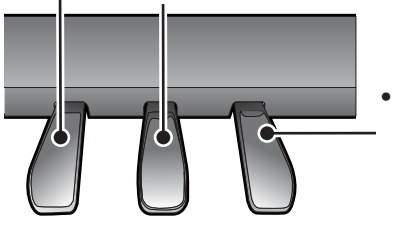

#### **• Sustain** pedal

The sustain pedal functions in the same way as the damper pedal on an acoustic piano. When the damper pedal is pressed, notes sustain longer. Releasing the pedal immediately stops any sustained notes.

# Chapter **<sup>3</sup> Getting Started**

## **Quick Start**

#### **Playing a Rhythm Pattern**

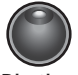

**Press the Rhythm** button to select the Rhythm mode.

Rhythm

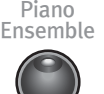

2 Select a Rhythm Pattern from one of the categories and press its button.

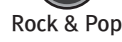

 $3$  There are a number of different rhythm patterns available under each category button. Press the **Prev** or **Next** button to step through the available rhythm patterns.

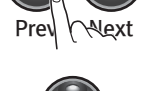

Press the **Play**/**Stop** button to start the rhythm.

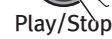

**5** Press the Play/Stop button again to stop it.

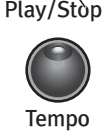

Prev Next

 To change the tempo, press the **Tempo** button. Its LED lights and the display shows the current tempo. Press the **Prev** or **Next** button to decrease or increase the tempo.

## **Playing a Demo Song**

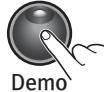

Press the **Demo** button.

2 The first demo song immediately plays. The M3 continues to play each of the 51 demo songs until you press the **Play**/**Stop**, **Demo** or **Voice** buttons.

. . . . . . . . . . .

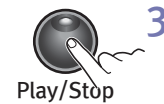

At any time you can press the **Play**/**Stop** button to start or stop playing a demo song.

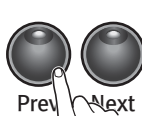

4 Press the Prev or Next button to play the previous or next demo song. Simultaneously press the **Prev** and **Next** buttons to jump ahead 10 songs at a time.

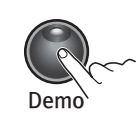

Press the **Demo** button to finish Demo Mode.

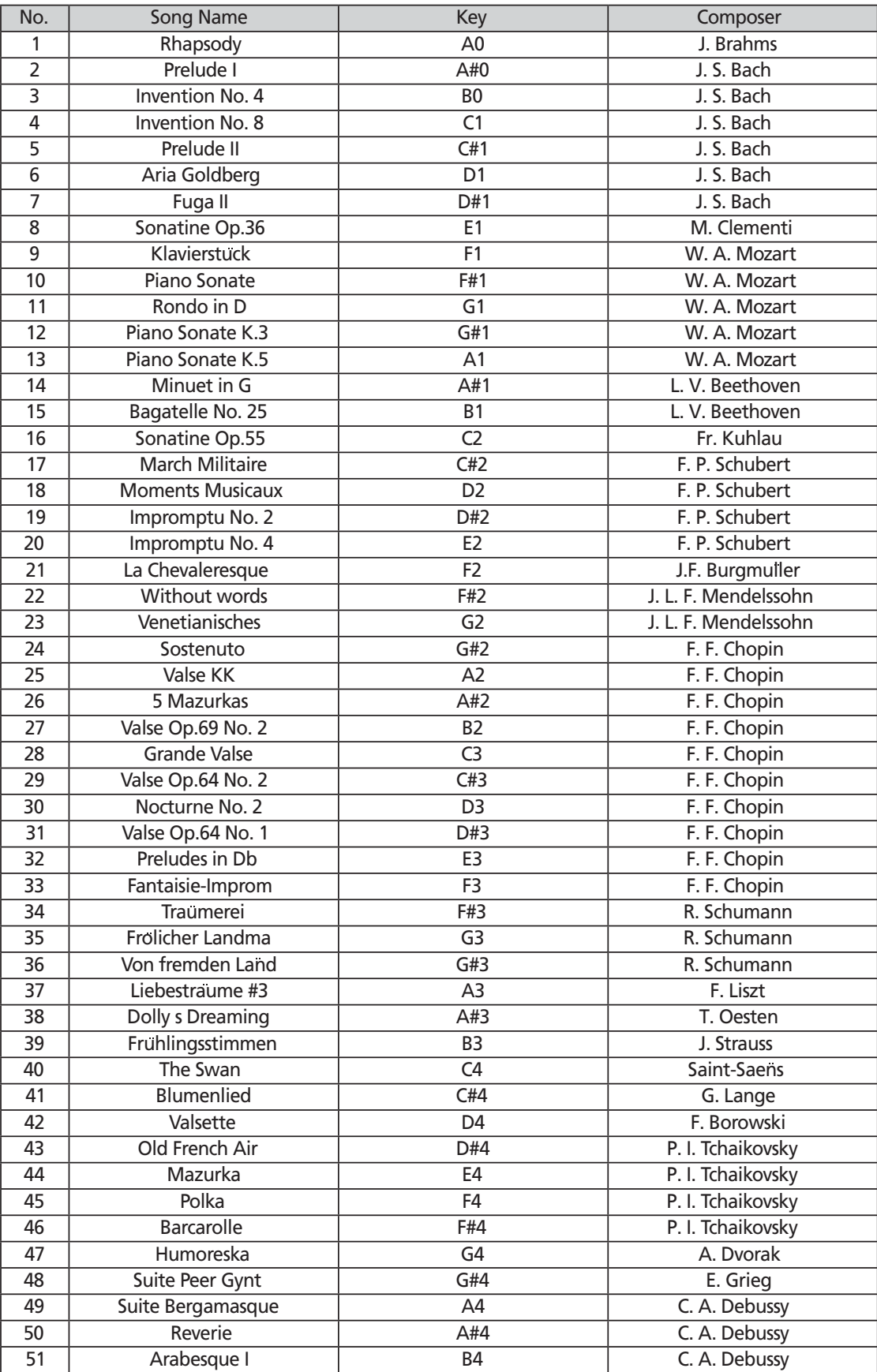

 $\overline{\phantom{a}}$ 

## **Demo Song List**

 $\bullet$ 

# Chapter **<sup>4</sup> Using**

## **Voice Mode**

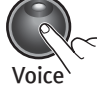

Press the **Voice** button to select Voice Bank 1 or 2.

- 
- When you turn on the M3 digital piano, Voice Mode is active and the Grand Piano voice is already selected and ready to play.
	- Grand Piano is the default voice and the first voice in the Piano category.
	- In Voice Mode, voices are selected first by choosing one of the two Voice Banks (upper and lower), then a category.

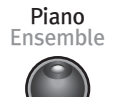

- Press the **Category name** button for the desired voice category in the current voice bank.
- There are two rows of category names (upper and lower) and one row of category name buttons. Categories generally group instruments by type.

Rock & Pop

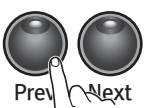

 To select another voice from the category, press the **Prev** or **Next** button to navigate through the available voices.

To find the default or first voice of the current category, press the **Prev** and **Next** button pair together. To change the Category Default Voice, press the **Save** button. "SAVED" scrolls across the display. Your new sound is now saved as the first or Default Voice for that category.

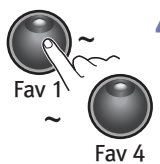

4 You can quickly save any voice or layered voice as a favorite. Just select a voice, or layer, then press and hold one of the four Favorites buttons at least 1.5 seconds. The voice is now stored in that location.

Using

## **Rhythm Mode**

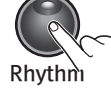

Press the **Rhythm** button to enter Rhythm Mode.

• The default rhythm pattern is ID number 1, Ballad1.

current rhythm pattern.

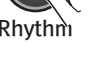

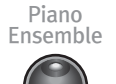

Press the **Category Name** button for the desired rhythm category.

• There are eight category buttons in the Rhythm Bank. The first seven buttons are for the rhythm patterns and are grouped by style. The eighth button, labeled **User**, is for user recorded songs.

The [Rhythm] button's LED lights up as well as the Rhythm Bank LED. The display shows the ID number of the

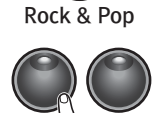

**Next** 

After you select a category, press the **Prev** or **Next** button to scroll through the rhythm patterns.

• When you reach the end of a category. , The MP20 automatically advances to the next or previous category. It will also advance to the User category. If there are no user recorded songs, it will bypass the User category and go to the next or previous rhythm category.

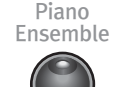

Rock & Pop

• To find the default or first Rhythm of the current category, press the Prev and Next button pair together. To change the Category Default Rhytm, press the **Category** button. "SAVED" scrolls across the display. Your new pattern is now saved as the first or Default Rhythm for that category.

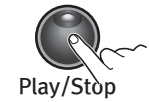

To change the tempo, press the **Tempo** button. Its LED lights and the display shows the current tempo.

The default tempo is 120 BPM (beats per minute), but it can range from 20 to 300 BPM. To return to the default setting of 120 BPM, press the **Prev** and **Next** buttons together.

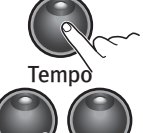

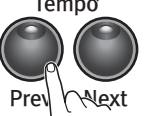

 To change the Volume of the rhythm pattern for playback or recording, press the **Select** <sup>ā</sup>/ă button util **VOL:X** (X represents the current volume setting) is displayed. Press the **Prev** or **Next** button to raise or lower the volume.

- $\bullet$  The volume range is from 1 (minimum) to 9 (maximum).
	- $\bullet$  The default volume setting is 9 (maximum).

To reset the volume to the default setting, press the **Prev** and **Next** buttons together simultaneously. Changing the Tempo and Volume affects all rhythm patterns, even Favorites.

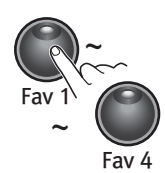

 $\bf{8}$  To save your setting, press and hold one of the Fav 1  $\sim$  Fav 4 button at least 1.5 seconds. Your Rhythm is now stored in that location, then select a Fav 1 ~ 4 button to stored the your Rhythm.

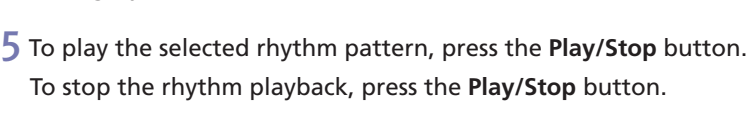

Press the **Prev** or **Next** button to decrease or increase the tempo. You can change the tempo of the M3 digital piano's rhythm patterns.

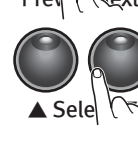

# Chapter 4  $$

## **Split Mode**

Creating a Split allows you to divide the M3 keyboard into an upper and lower region. For example, you can create a split and play Piano with the right hand and Bass with the left hand.

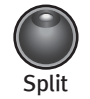

Select the voice you want to use as your primary voice.

Press the Split button to enter Split mode.

When the Split button is pressed, the current voice becomes the primary (right hand) split voice. The default split (secondary) voice ID is 183, E Bass (left hand), and the default split key is F#3.

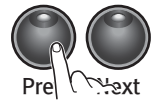

To choose a different voice as the secondary voice, select the voice category you desire, then press the Prev or Next buttons to scroll to your desired sound. The new sound will now become your default "left hand" or secondary voice.

. Pressing the Prev and Next button pair together, will reset to the factory default voice setting.

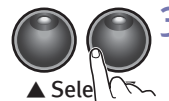

- There are two parameters available in Layer Mode. Changing the value of a parameter determines the performance of the Split. In Split Mode, use the Select A/▼ Buttons to step through the parameters.
- . Split Key [KEY: F#3 (default)]: sets the position of the split key (highest key of the secondary voice). (range: any key from A0 to C8.)
- . Split Volume [VOL: 0 (default)]: sets the Split Balance Volume. [range: -9 to +9]
- . Split Transposition [XPOSE:0 ST (default)]: sets the transposition of the secondary voice relative to the primary voice. [range: 24 Semitones (2 octaves)]
- To change the value of a parameter, press the Prev or Next button.
- . Pressing the Prev and Next button pair together, will reset to the factory default setting.

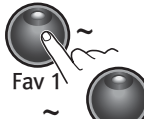

 $5$  Once you have created your split setting, select a Favorite 1 ~ 4 button to store the split setting. Press and hold any Fav  $1 \sim$  Fav 4 button for at least 1.5 seconds. The split setting is now stored in that location.

**NOTE:** Fay 4

Changes to the Split Voice, Split Key, Split Volume, and Split Transposition are remembered for the next time you want to use a split voice; but are not stored in memory. They return to their default settings when you turn off the M3 digital piano. . Be sure to save your changes as one of the Favorites!

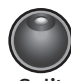

6 To exit Split Mode, press the Split button again.

## Layering

In addition to the many presets already available in the M3 digital piano, you can create layered voices and add even more depth and breadth to its rich sounds. Layering combines two of the M3 digital piano voices enabling you to play both voices together.

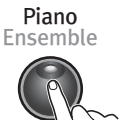

Select the voice you want as your primary voice, by choosing the sound in the Category section. Scroll with the Prey or Next button if needed to find the desired sound.

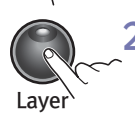

- 2 Press the Layer button to enter Layer Mode.
- When the Layer is activated, the current voice becomes the primary layer voice. The Layer button LED lights and the secondary voice of the layer scrolls across the screen. (The default is 87, LA Strings). The primary voice is now layered with the seondary voice.
- . Pressing the Prev and Next button pair together, will reset the layer balance back to factory default setting of 0.

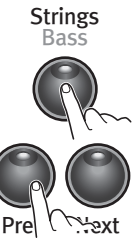

- $\overline{3}$  To change to a new secondary voice, the Voice button must be ON. Choose the category you want on Row 1 or Row 2 by toggling the Voice button to either row.
- Select the voice category you desire. Scroll with the Prev or Next button if needed to find your desired sound. The new sound chosen is now your secondary sound.

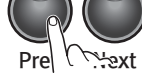

- . When in Layer mode, only the secondary sound can be changed. You must start with your primary sound to create your desired combination.
- . Pressing the Prev and Next button pair together, will reset the secondary sound back to default.

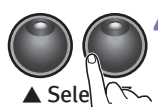

- $4$  There are two parameters available in Layer Mode. Changing the value of a parameter determines the performance of the layer. In Layer Mode, use the Select △/▼ Buttons to step through the parameters.
- . Volume Balance [VOL: 0 (default)]: sets the volume balance between the 2 layered sounds. (range: -9 to +9). • Transpose [XPOSE: 0 (default)]: sets the transposition of the secondary voice relative to the primary voice. [range: 24 semitones (2 octaves)]
- To change the value of a parameter, press the Prev or Next button.
- . Pressing the Prev and Next button pair together, will reset to the factory default setting of the parameter.

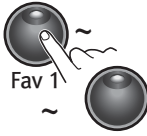

5 Once you have created your layered sound, select a Favorite  $1 \sim 4$  button to store the layered voice. Press and hold any Fay  $1 \sim$  Fay 4 button for at least 1.5 seconds. The layered voice is now stored in that location.

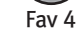

6 To exit Layer Mode, press the Layer button again.

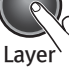

# Chapter 5 Getting the most  $\equiv$

## **Transpose Mode**

The Transpose parameter allows you to adjust the overall pitch of the keyboard up or down in semitone intervals.

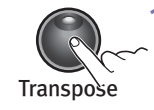

Press the Transpose button to enter the Transpose mode.

"TRANSPOSE: 0" (factory default) is displayed on the LED Screen.

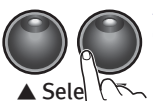

2 Press the Prev or Next buttons to transpose the pitch down or up by semitones. The transposition has a range of -24 to +24. This offers a two octave transposition range down or up. . Pressing the Prev or Next button pair together, will reset the Transposition back to the factory default of 0.

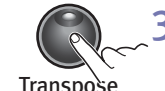

Press the Transpose button to Exit the Transpose mode.

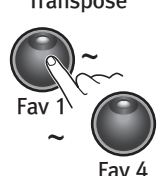

 $\overline{4}$  To save your transposition setting, press and hold any of the Fav 1 ~ Fav 4 buttons.

## **Touch Sensitivity**

Adjust the keyboard touch sensitivity to your playing technique.

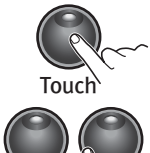

**1** Press the Touch button to enter the Touch Sensitivity mode.

"TOUCH: LINEAR" (factory default) is displayed on the LED Screen.

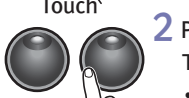

- 2 Press the Prev or Next button to select the desired Touch sensitivity setting.
	- The following are the available settings:
	- LINEAR: Best Dynamic Range for instruments (Factory Default Setting).
	- LIGHT 1/2/3: For players with a light touch. Adjust this parameter to achieve a good dynamic range. These settings are from LIGHT 1, a slightly light touch to LIGHT 3, a very light touch.
	- HARD 1/2/3: For players with a heavier touch. Adjust this parameter to achieve a good dynamic range. These settings are from HARD 1, a slightly harder touch to HARD 3, a very hard touch.
	- PIANO TOUCH: Best for piano dynamics.
	- EASY TOUCH: Light touch, especially for younger players.
	- . GM RECEIVE: Select this when playing General MIDI songs.
- . Pressing the Prev or Next button pair together will reset the Touch Ssensitivity setting back to the factory default of LINEAR.

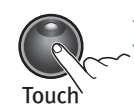

 $\overline{\mathbf{3}}$  Press the Touch button to Exit the Touch sensitivity mode.

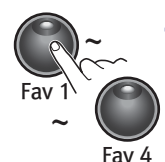

4 To save your touch sensitivity setting, press and hold any of the Fav 1  $\sim$  Fav 4 buttons.

## **Function Mode**

The Function Mode includes parameters that allow you to change the behavior of the entire instrument. The following are available parameters in Function Mode: Effect Level, Tune, MIDI Channel, Metronome, Rec Rhythm, Local Control, Hard Reset, OS/Object. Depending on the selected parameter and the current mode, some buttons operate differently. The following is a description of the Layer Mode navigation buttons.

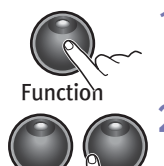

▲ Sele|(ト

Press the **Function** button to enter Function mode.

"EFFECT LEVEL: 20" is displayed on the LED Screen.

**2** Pressing the **Select**  $\triangle$ **/** $\blacktriangledown$  button will take you through the various parameters mentioned below. The following are the available settings:

- **EFFECT LEVEL:** Controls the level of the reverb effect used on a voice. [Default: 20 %, Range: 0% (no effect) to 100%]
- **TUNE:** Adjusts the fine-tuning the pitch of the entire instrument. (Default:  $0 = A-440$ , Range: -100  $\sim 0 \sim 100$  cents)
- MIDI CHANNEL: Controls the MIDI transmit channel used for Voice Mode. (Default: CHANNEL: 1, Range: Channels 1 ~ 9 and Channels 11 ~ 15. Channel 10 is reserved for rhythm playback and Channel 16 for the metronome.)
- t**METRO:** Activates/deactivates the metronome sound. [Default: OFF (no metronome), ON: metronome sounds while playing or recording, REC: hear the metronome only while recording.]
- REC RHYTHM: Controls whether a rhythm pattern plays during recording. (Default: OFF, ON: record a song and have the rhythm pattern recorded as well.)
- t**LOCAL: ON**: This parameter is normally set to "ON". When you play the M3 keyboard you hear the resident or "LOCAL" voices. If you use your M3 digital piano with an external sequencer or computer, turn this setting to OFF. Turning the setting OFF, avoids creating a MIDI loop (stuck notes or "Echoes").
- **HARD RESET?**: Resets the M3 digital piano to the original factory default settings. All user changes, saved Favorites, and user recorded songs are erased.

To reset to factory default, press the **Next** button once. The display now scrolls **CONFIRM?** Press the **Next** button again to confirm and reset the M3 digital piano.

If you want to cancel the Hard Reset and remain in Function Mode, press the **Prev** button. Press any other button to exit Function Mode.

**• OS/OBJECT**: Displays the current operating software and objects version. The display first scrolls the OS version, then the Object version.

Visit the Kurzweil website (www.kurzweil.com) to verify that your M3 digital piano has the latest versions. This is located under the Downloads tab for the M3 digital piano. If you wish to update, complete installation instructions are included in the downloaded files. A standard USB cable will be required for updating.

Once you arrive at a parameter, you will use the **Prev** or **Next** buttons to chang the value of that paramete.

• Pressing the Prev and Next button pair together will reset the value back to the factory default.

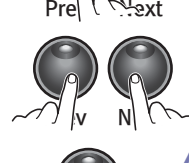

4 Pressing the **Function** button a second time will Exit.

 $\mathsf{Function}$ 

# Chapter **<sup>5</sup> Getting the most**

## **Recording a Song**

The M3 digital piano has a two-track recorder. You can record two voice tracks and a rhythm pattern accompaniment. Favorites can be used to give you even more versatility while recording. For example, you can have a Favorite split voice such as Piano and Bass recorded in Track 1 and a layered favorite in Track 2.

#### Ɠ **Preparing to Record**

- If you want to have a rhythm pattern play while recording, select the Function button to enter Function Mode.
- Press the Select  $\triangle$ / $\nabla$  buttons to step through the list of parameters. The default setting for the REC RHYTHM parameter is OFF, press the Prev or **Next** button to change the value to ON.
- . You can leave this parameter set to ON. There is a "no rhythm" pattern available, rhythm ID number 351. Select this rhythm pattern and no rhythm will play.

#### **NOTE**

- The default setting for the metronome is also OFF.
- . Follow the instructions described above to enter Function Mode, but select the METRO: OFF parameter and change its setting to METRO:REC. This will allow the metronome to play during recording.

## **Recording Track 1**

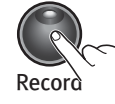

 Select the voice you want to use for Track 1. To record a song with a rhythm pattern, press the **Rhythm** button and select a pattern for your recording.

Press the **Record** button. Its LED lights and the display scrolls RECORD READY. The Track 1 button's LED should also be lit.

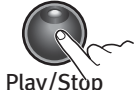

To begin recording, press the **Play/Stop** button and start playing.

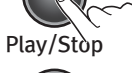

When you are finished Recording, press the **Play/Stop** button again.

The **Save** button's LED starts flashing and the display shows SAVE SONG AS: [U1 ~ U20] (This will be the number of the first available empty user song location). There are 20 available song locations.

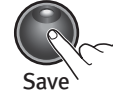

Play/Stòp

Press the **Save** button and Track 1 is now saved in one of the user song presets.

#### **Recording Track 2**

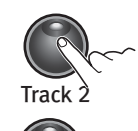

 Press the **Track 2** button, then the **Record** button. The display scrolls RECORD READY message.

2 Press the **Play/Stop** button to begin recording Track 2. Track 1 is plays while recording Track 2.

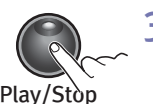

Reco

**3** Press the Play/Stop button again when you are finished. The Save button's LED is flashing and the display shows SAVE SONG AS Ux. (This will be the same song number as Track 1.)

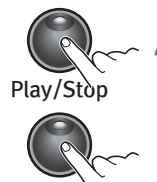

Save

 Press the **Save** button and Track 2 is now saved along with Track 1 in one of the user song presets. Simply press the **Play** button to listen to your recording.

To change to another user preset U1 ~ U20, press the **Next** button to advance to a different User Preset Number and press the **SAVE** button to store it.

#### **Finding & Editing a Song**

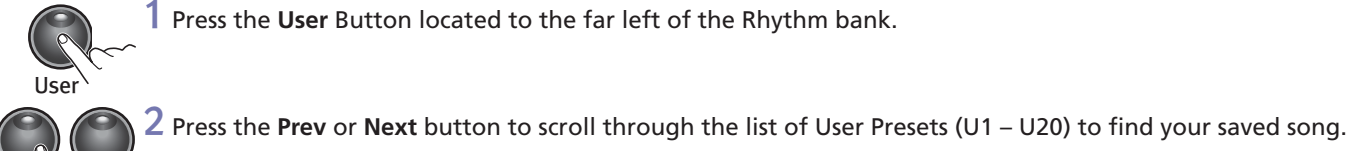

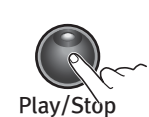

 $\mathcal{O}$   $\mathcal{O}$   $\mathcal{O}$ 

 Press the **Play/Stop** button to preview your saved song. You are now ready for editing.

Press the **User** Button located to the far left of the Rhythm bank.

#### **Erasing / Recording over Tracks**

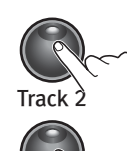

Select the user recorded song as above and press the **Track** button for the track you need to erase.

Press the **Play/Stop** button, then press the **Record** button and start playing into the track.

 $Plav/St$ 

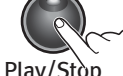

 $\gtrsim$  **3** Press the Play/Stop button when you are finished.

 $Plav/St$ 

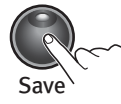

Press the **Save** button to save the song with the new track.

#### **Punch-Ins**

Punching in is a way to correct mistakes on a recording without re-recording the entire track.

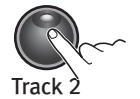

 $1$  Select the user recorded song and press the button for the track you need to change.

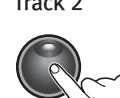

Play/Stòp

2 Press the **Play/Stop** button. Your song begins to play.

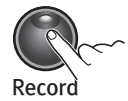

 When it reaches the part you need to correct, press the **Record** button and play the note(s) you need to punchinto the recording.

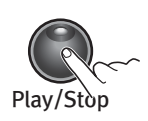

 After the punch-in, press the **Play/Stop** button. If you don't press the **Play**/**Stop** button after you Punch-In, you will erase the remaining portion of the track.

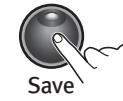

**5** Press the Save button to save the song with the edited track.

# Chapter **<sup>5</sup> Getting the most**

## **Using MIDI**

#### **About MIDI**

MIDI is the acronym for Musical Instrument Digital Interface. It is the industry standard protocol that allows the exchange of musical data between electronic musical instruments, devices (such as a sequencer), and computers. MIDI enables MIDI equipped devices designed by different manufacturers to communicate MIDI data to each other.

MIDI data is sent or received using standard MIDI cables to connect to other MIDI devices or a USB cable to connect to a computer. The M3 digital piano is equipped with conventional MIDI In and Out ports and a USB port.

#### **MIDI Channels**

Similar to television channels, MIDI protocol transmits multiple channels of MIDI performance data. Typical MIDI instruments can play up to 16 channels at the same time. Each channel can be assigned its own voice. To change and/or assign MIDI channels, enter Function Mode and select the MIDI Channel parameter. See page 19 for the details.

#### **MIDI In and Out Ports**

The M3 digital piano is equipped with conventional MIDI In and MIDI Out ports. If you are new to MIDI, the MIDI In port is used to receive MIDI data from another MIDI device; and the MIDI Out port is used to transmit MIDI data to another MIDI device.

When you connect the MIDI Out of the M3 digital piano to the MIDI In of another instrument, you can play the sounds of both instruments simultaneously from the M3 digital piano piano.

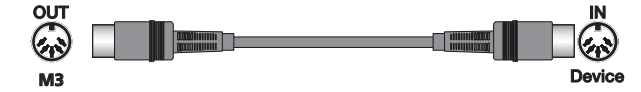

When you connect the MIDI In of the M3 digital piano to the MIDI Out of another controller, you can control the M3 digital piano using the other controller.

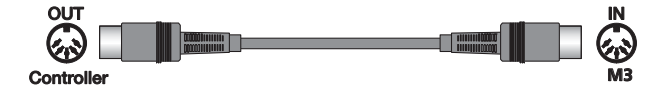

#### **USB MIDI Connection**

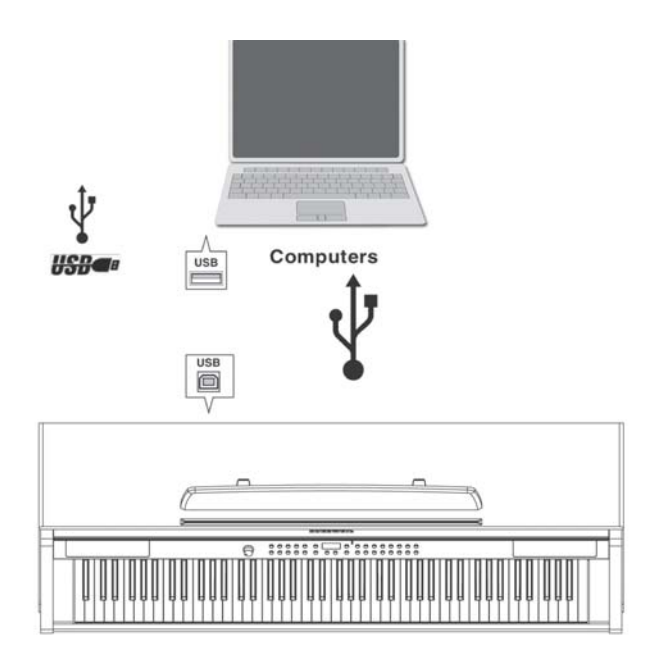

In addition to the conventional MIDI In and MIDI Out ports, the M3 digital piano also has a USB (Universal Serial Bus) port on the rear panel. You can connect the M3 digital piano directly to a computer with a USB cable. This connection transmits and receives MIDI data between the M3 digital piano and the computer.

The M3 digital piano supports the "Plug and Play" feature used in the Windows XP or higher and Macintosh operating systems. No drivers are required to use this connection; but you may need to enable MIDI on your computer's sound and audio control panel.

To use the M3 digital piano as a MIDI controller with a computer, use any Type-A to Type-B USB cable. By default, the M3 digital piano acts as a MIDI controller (not a hard drive) when connected to a computer.

If you have a sequencer program installed on your computer, you can use this USB connection to record and play your music. The M3 digital piano's recorder is actually a sequencer and the performance you record into the M3 digital piano's memory is MIDI performance data. Using a computer based sequencer program provides unlimited memory, editing, and posting on the Internet.

Chapter **<sup>6</sup> Appendix**

# **MIDI Implementation Chart**

**Manufacturer: Young Chang Music** 

## *Model: M3/M3W*

Date: 412/2012 Version 1.0

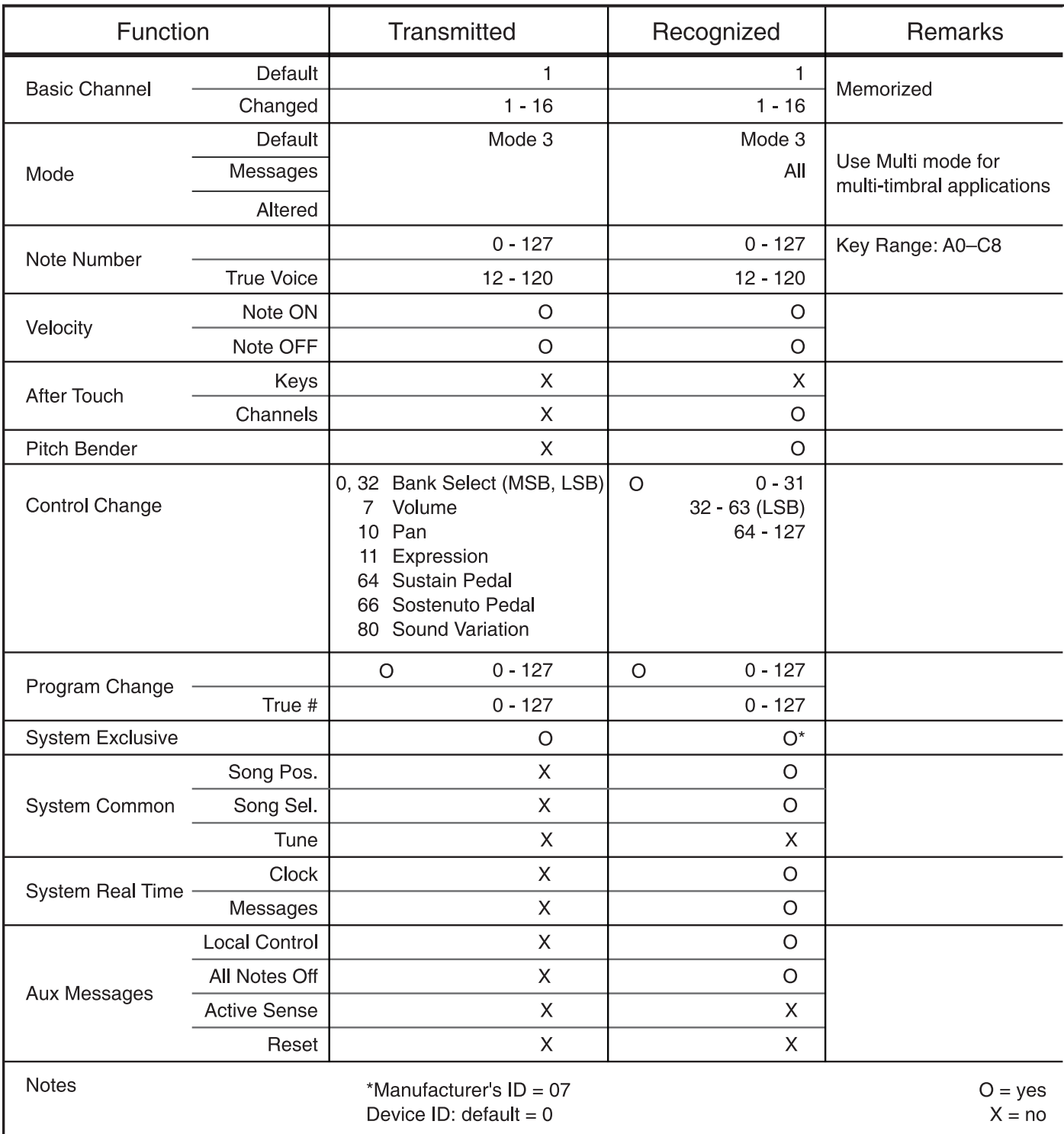

# Chapter **<sup>6</sup> Appendix**

## **Voice List**

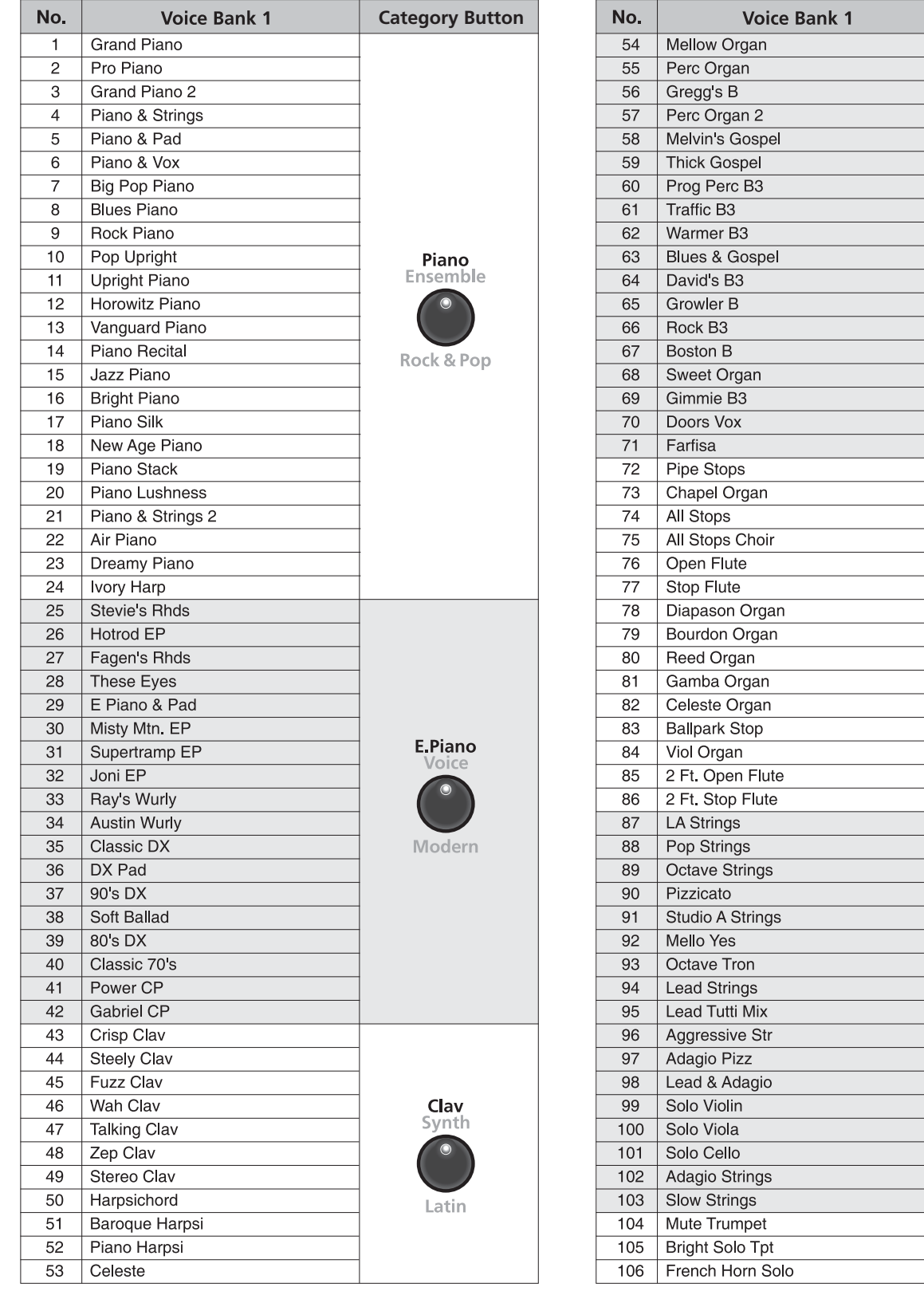

 $\bullet$ 

**Category Button** 

KB3 Organ

Jazz

**Pipe Organ**<br>Guitar  $\bullet$ 

Country

**Strings** 

World

**Brass**<br>Other

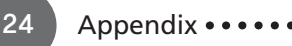

# **Voice List**

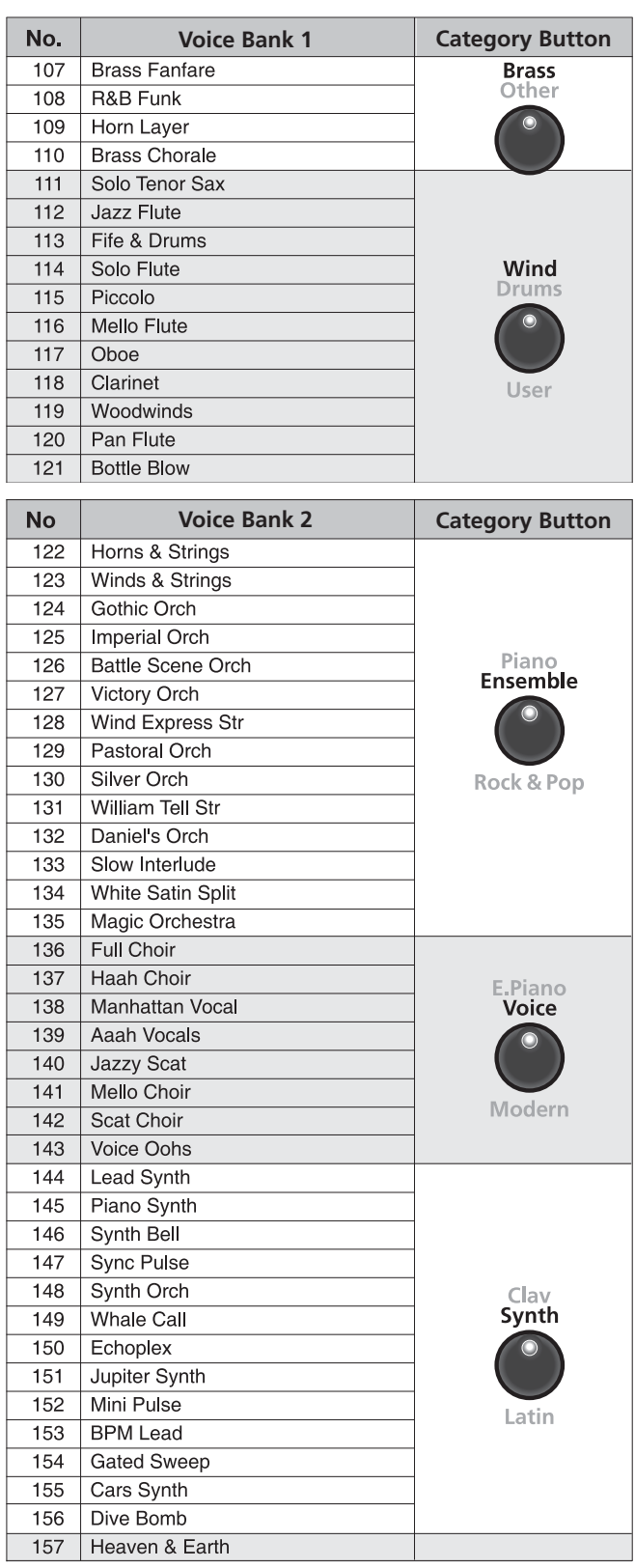

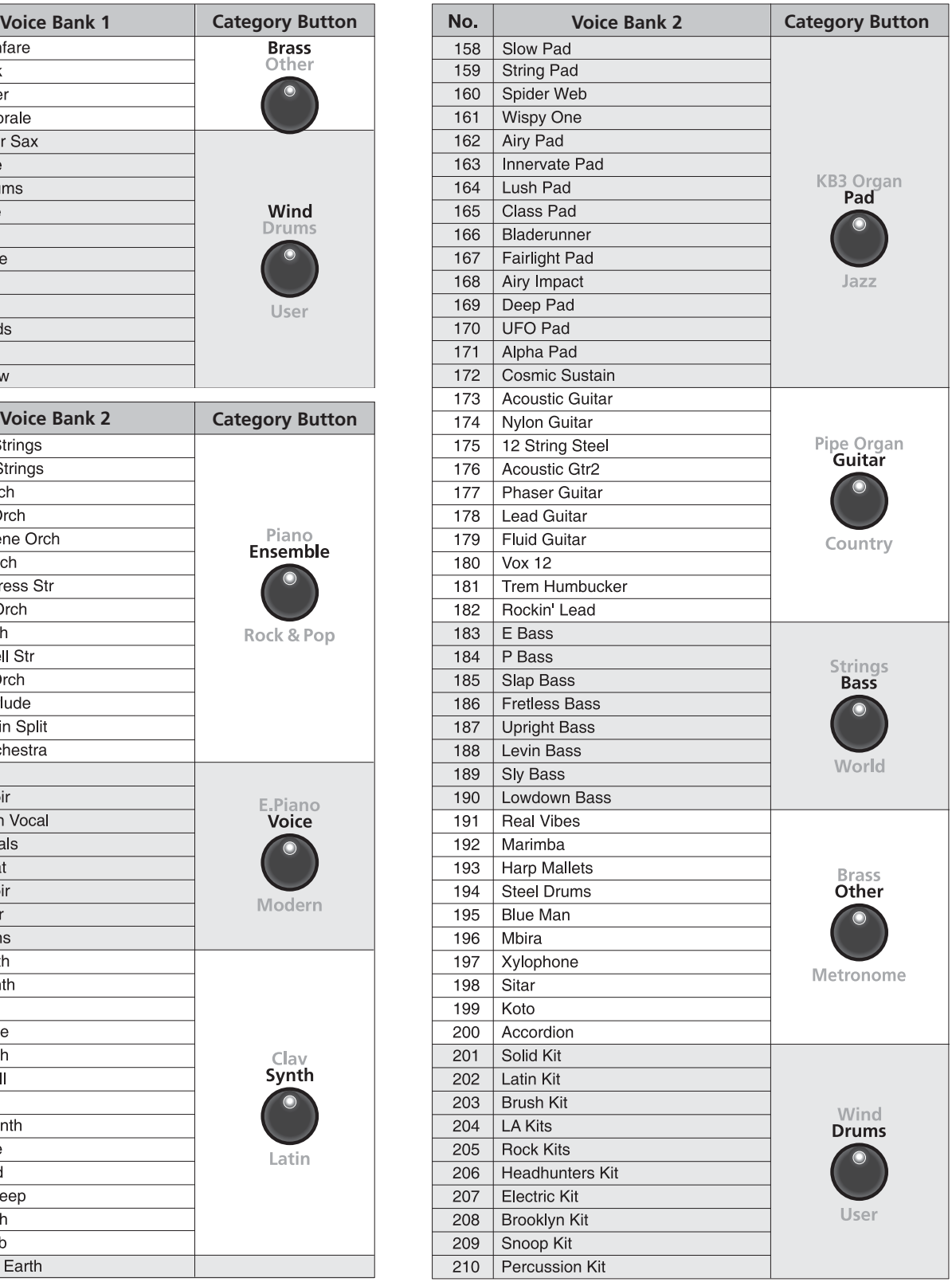

# Chapter **<sup>6</sup> Appendix**

# **Rhythm Patterns**

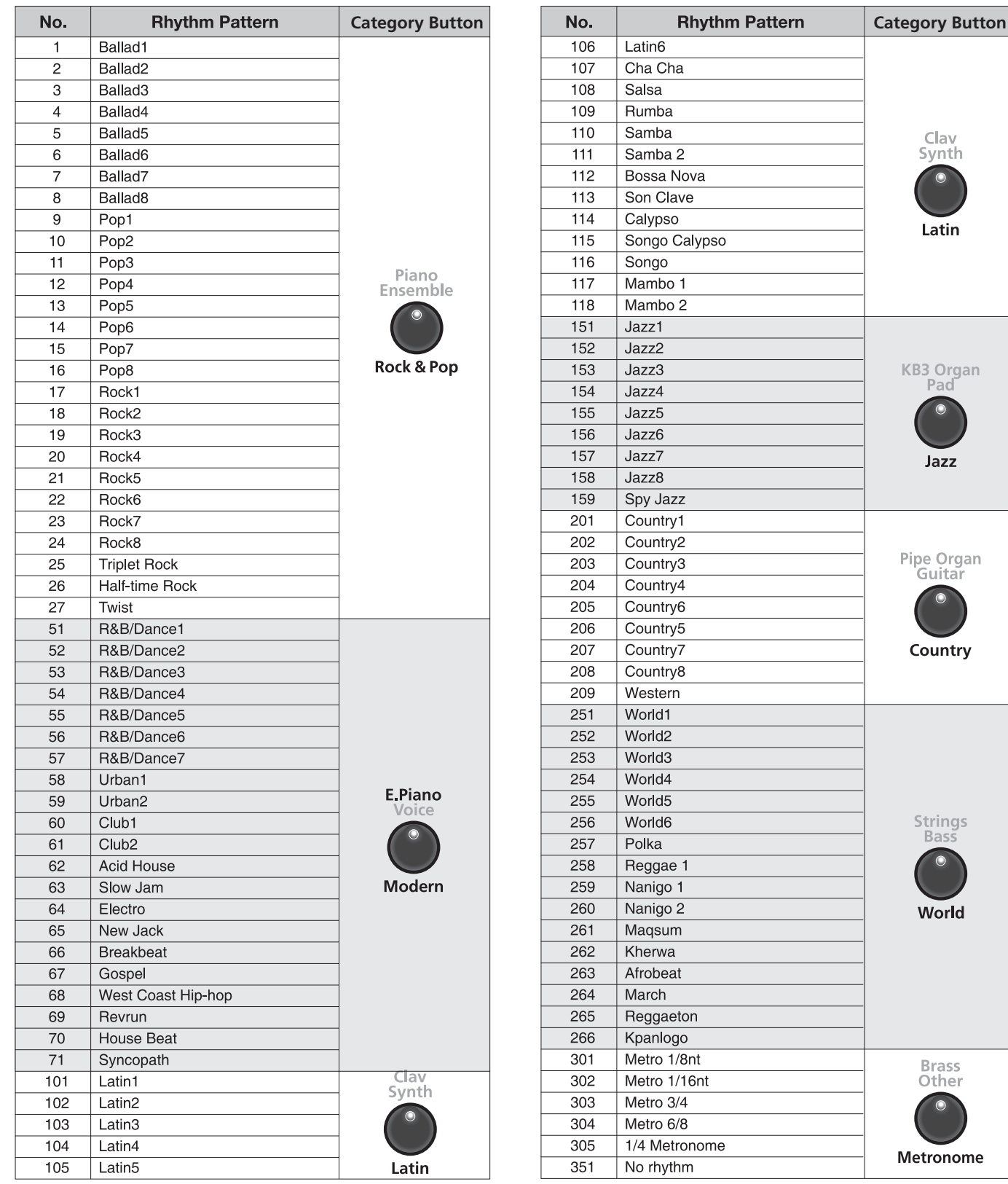

..................................

26 Appendix · · · · · · ·

 $\begin{array}{cccccccccccccc} \bullet & \bullet & \bullet & \bullet & \bullet & \bullet & \bullet & \bullet & \bullet \end{array}$ 

## **M3/M3W Features**

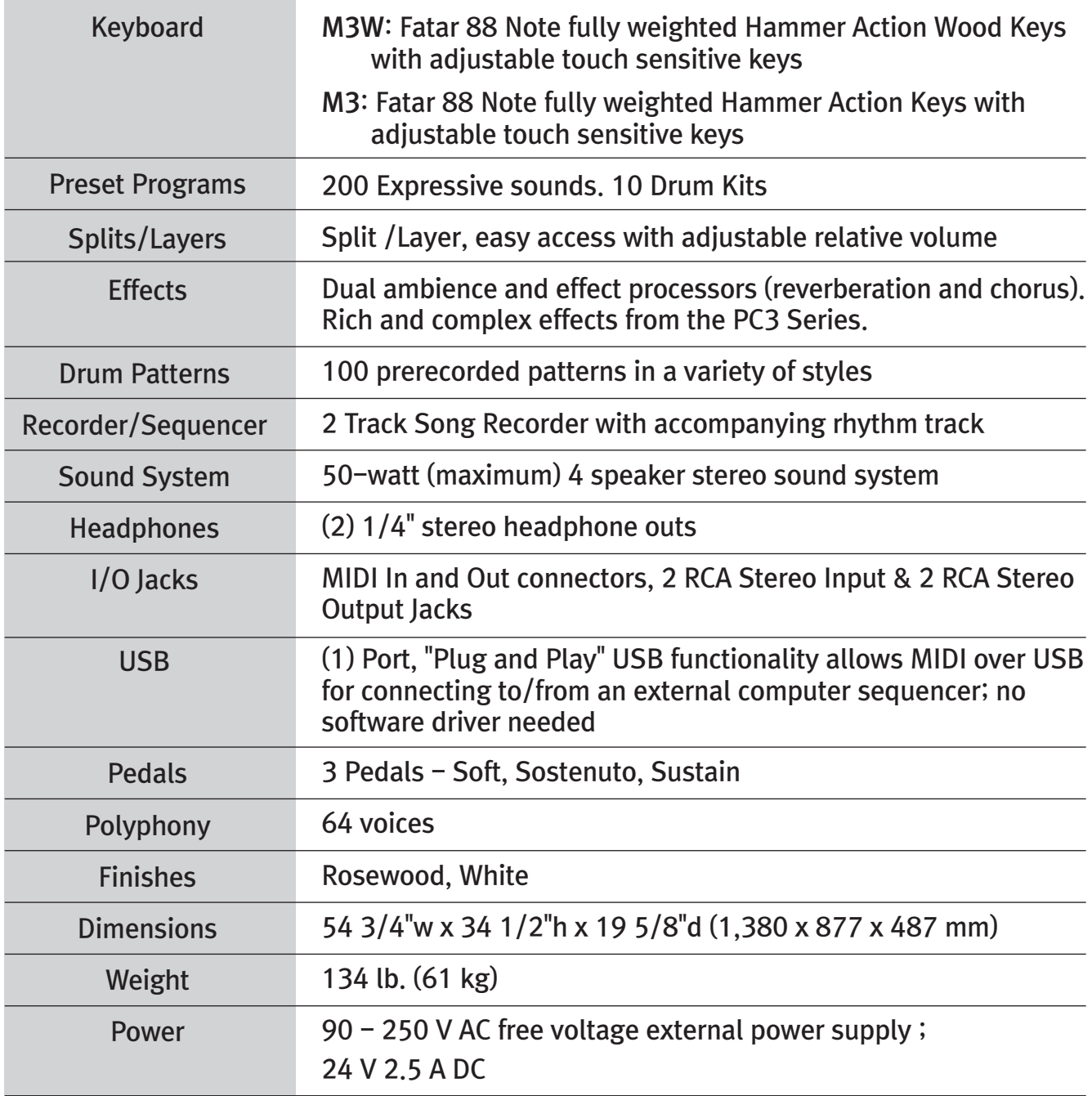

Facebook http://www.facebook.com/kurzweilmusicsystems

# KURZWEIL®

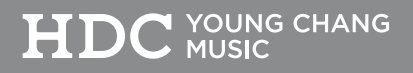

Young Chang North America Kurzweil Home Products<br>6000 Phyllis Dr. Cypress, CA 90630<br>Tel : (310) 637-2000 Fax: (310) 637-2025

Kurzweil Co., LTD **Kullet Co., LTD**<br>
iPark Building #102, Floor 9 Jeongja-Dong 9, Bundang-Gu<br>
Soungnam-Shi, Gyeonggi-Do 463-859 South Korea<br>
www.ycpiano.co.kr<br>
www.youngchang.com<br>
www.kurzweil.com

**TECHNICAL SUPPORT** Email: support@Kurzweil.com